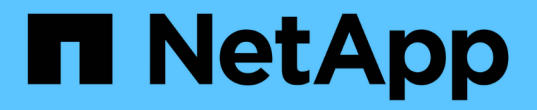

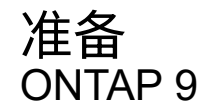

NetApp September 12, 2024

This PDF was generated from https://docs.netapp.com/zh-cn/ontap/smb-config/assess-physical-storagerequirements-task.html on September 12, 2024. Always check docs.netapp.com for the latest.

# 目录

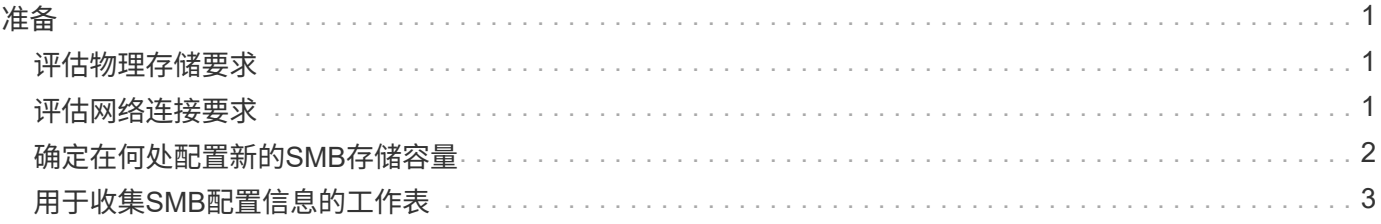

### <span id="page-2-1"></span><span id="page-2-0"></span>评估物理存储要求

在为客户端配置SMB存储之前、您必须确保现有聚合中有足够的空间来容纳新卷。如果没 有,您可以向现有聚合添加磁盘或创建所需类型的新聚合。

步骤

1. 显示现有聚合中的可用空间: storage aggregate show

如果聚合具有足够的空间,请在工作表中记录其名称。

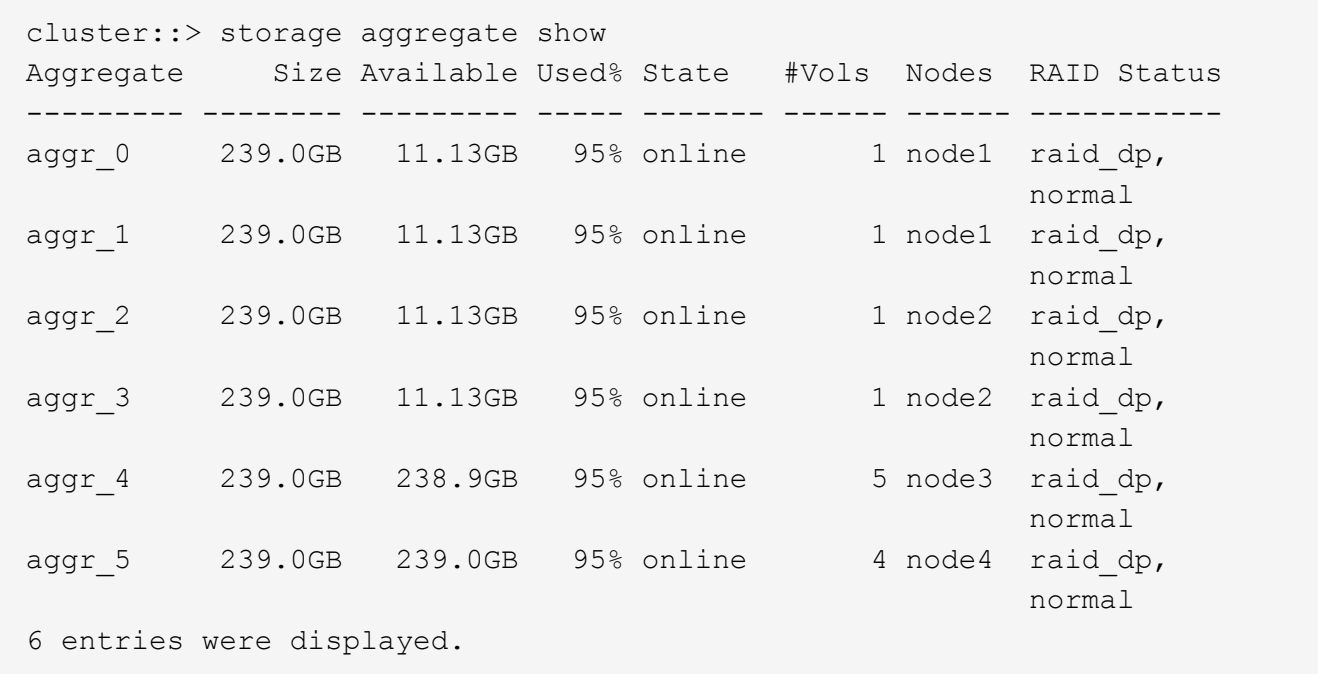

2. 如果没有具有足够空间的聚合、请使用向现有聚合添加磁盘 storage aggregate add-disks 命令、或 者使用创建新聚合 storage aggregate create 命令:

## <span id="page-2-2"></span>评估网络连接要求

在向客户端提供SMB存储之前、您必须验证是否已正确配置网络以满足SMB配置要求。

开始之前

必须配置以下集群网络对象:

- 物理和逻辑端口
- 广播域
- 子网(如果需要)
- IP 空间(除默认 IP 空间外,根据需要)
- •故障转移组(根据需要,除每个广播域的默认故障转移组外)
- 外部防火墙

#### 步骤

- 1. 显示可用的物理和虚拟端口: network port show
	- 如果可能,您应使用数据网络速度最快的端口。
	- 数据网络中的所有组件都必须具有相同的 MTU 设置,才能获得最佳性能。
- 2. 如果您计划使用子网名称为 LIF 分配 IP 地址和网络掩码值,请验证子网是否存在且具有足够的可用地址: network subnet show

子网包含属于同一第 3 层子网的 IP 地址池。可使用创建子网 network subnet create 命令:

3. 显示可用 IP 空间: network ipspace show

您可以使用默认 IP 空间或自定义 IP 空间。

4. 如果要使用 IPv6 地址,请验证是否已在集群上启用 IPv6 : network options ipv6 show

如果需要、您可以使用启用IPv6 network options ipv6 modify 命令:

## <span id="page-3-0"></span>确定在何处配置新的**SMB**存储容量

在创建新的 SMB 卷或 qtree 之前,您必须确定是将其置于新的还是现有的 SVM 中,以及 SVM 需要多少配置。此决定将决定您的工作流。

选项

• 如果要在新 SVM 或已启用但未配置 SMB 的现有 SVM 上配置卷或 qtree ,请完成 "`配置对 SVM 的 SMB 访问` " 和 "`向启用了 SMB 的 SVM` 添加存储容量 " 中的步骤。

[配置对](https://docs.netapp.com/zh-cn/ontap/smb-config/configure-access-svm-task.html)[SVM](https://docs.netapp.com/zh-cn/ontap/smb-config/configure-access-svm-task.html)[的](https://docs.netapp.com/zh-cn/ontap/smb-config/configure-access-svm-task.html)[SMB](https://docs.netapp.com/zh-cn/ontap/smb-config/configure-access-svm-task.html)[访问](https://docs.netapp.com/zh-cn/ontap/smb-config/configure-access-svm-task.html)

[配置](https://docs.netapp.com/zh-cn/ontap/smb-config/configure-client-access-shared-storage-concept.html) [SMB](https://docs.netapp.com/zh-cn/ontap/smb-config/configure-client-access-shared-storage-concept.html) [客户端对共享存储的访问](https://docs.netapp.com/zh-cn/ontap/smb-config/configure-client-access-shared-storage-concept.html)

如果满足以下条件之一,您可以选择创建新的 SVM :

- 首次在集群上启用SMB。
- 您不希望在集群中的现有SVM中启用SMB支持。
- 。一个集群中有一个或多个启用了 SMB 的 SVM ,您需要以下连接之一:
	- 到其他 Active Directory 林或工作组。
	- 连接到隔离命名空间中的 SMB 服务器(多租户情形)。 要在已启用但未配置SMB的现有SVM上配 置存储、您还应选择此选项。如果您创建了用于 SAN 访问的 SVM ,或者在创建 SVM 时未启用任 何协议,则可能会出现这种情况。

在SVM上启用SMB后、继续配置卷或qtree。

・如果要在已完全配置为可进行 SMB 访问的现有 SVM 上配置卷或 qtree ,请完成 "`将存储容量添加到已启用

SMB 的 SVM` " 中的步骤。

[配置](https://docs.netapp.com/zh-cn/ontap/smb-config/configure-client-access-shared-storage-concept.html) [SMB](https://docs.netapp.com/zh-cn/ontap/smb-config/configure-client-access-shared-storage-concept.html) [客户端对共享存储的访问](https://docs.netapp.com/zh-cn/ontap/smb-config/configure-client-access-shared-storage-concept.html)

## <span id="page-4-0"></span>用于收集**SMB**配置信息的工作表

通过SMB配置工作表、您可以收集为客户端设置SMB访问所需的信息。

您应完成工作表的一个或两个部分,具体取决于您决定在何处配置存储:

• 如果要配置对 SVM 的 SMB 访问,则应完成这两个部分。

[配置对](https://docs.netapp.com/zh-cn/ontap/smb-config/configure-access-svm-task.html)[SVM](https://docs.netapp.com/zh-cn/ontap/smb-config/configure-access-svm-task.html)[的](https://docs.netapp.com/zh-cn/ontap/smb-config/configure-access-svm-task.html)[SMB](https://docs.netapp.com/zh-cn/ontap/smb-config/configure-access-svm-task.html)[访问](https://docs.netapp.com/zh-cn/ontap/smb-config/configure-access-svm-task.html)

[配置](https://docs.netapp.com/zh-cn/ontap/smb-config/configure-client-access-shared-storage-concept.html) [SMB](https://docs.netapp.com/zh-cn/ontap/smb-config/configure-client-access-shared-storage-concept.html) [客户端对共享存储的访问](https://docs.netapp.com/zh-cn/ontap/smb-config/configure-client-access-shared-storage-concept.html)

• 如果要向启用了SMB的SVM添加存储容量、则只应完成第二部分。

[配置](https://docs.netapp.com/zh-cn/ontap/smb-config/configure-client-access-shared-storage-concept.html) [SMB](https://docs.netapp.com/zh-cn/ontap/smb-config/configure-client-access-shared-storage-concept.html) [客户端对共享存储的访问](https://docs.netapp.com/zh-cn/ontap/smb-config/configure-client-access-shared-storage-concept.html)

命令手册页包含有关参数的详细信息。

#### 配置对**SVM**的**SMB**访问

• 用于创建 SVM\* 的参数

您可以在中提供这些值 vserver create 命令。

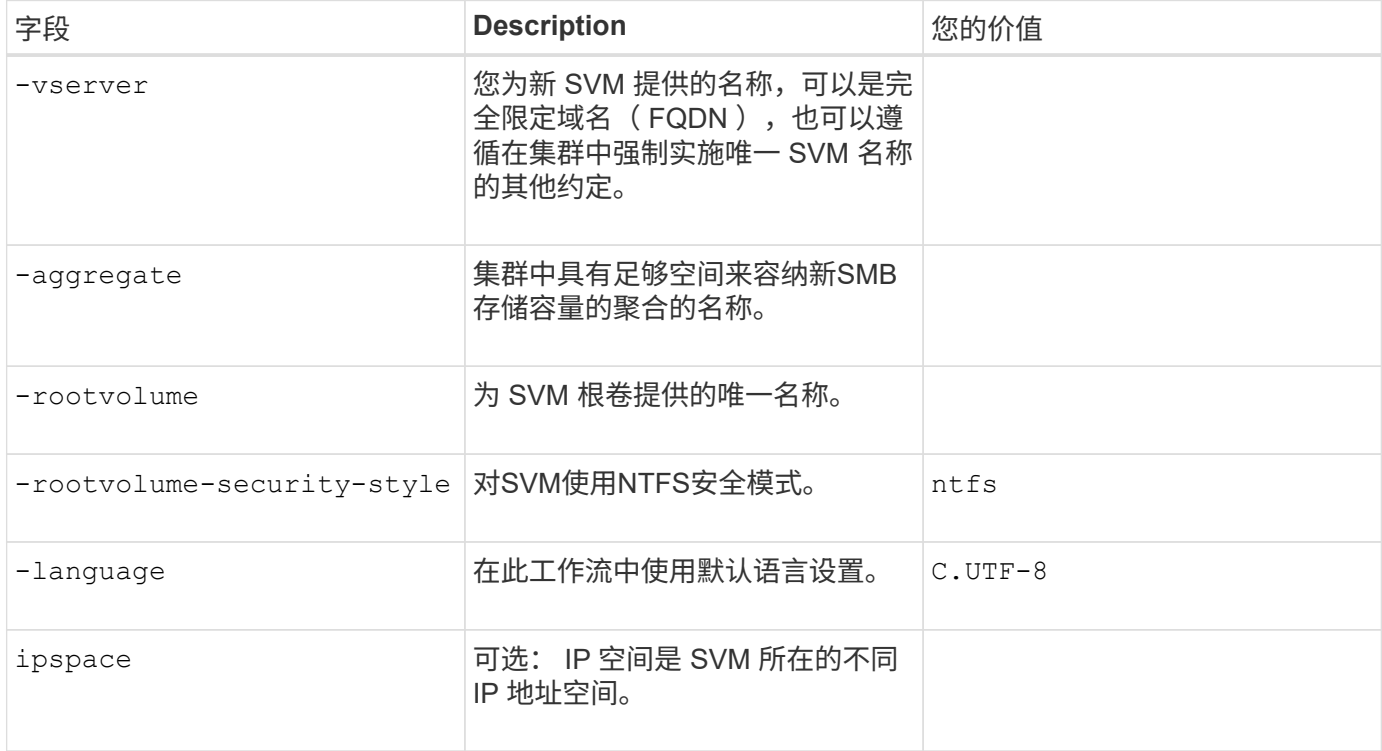

#### • 用于创建 LIF\* 的参数

您可以在中提供这些值 network interface create 命令。

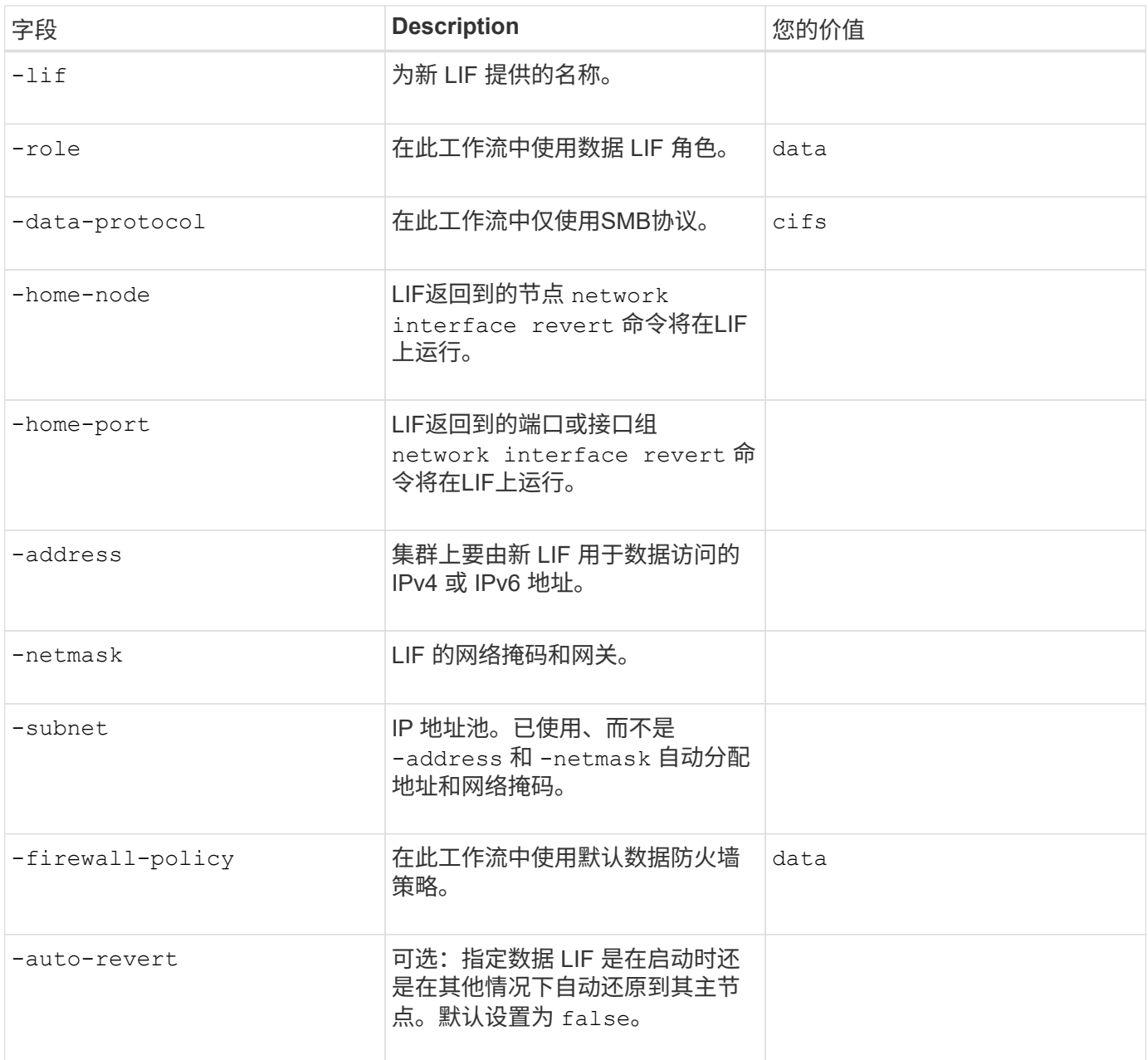

• 用于 DNS 主机名解析的参数 \*

您可以在中提供这些值 vserver services name-service dns create 命令。

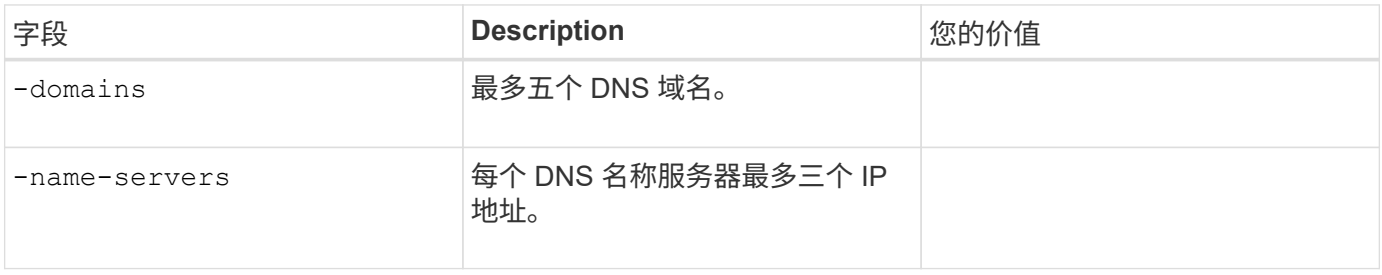

### 在 **Active Directory** 域中设置 **SMB** 服务器

• 时间服务配置的参数 \*

您可以在中提供这些值 cluster time-service ntp server create 命令。

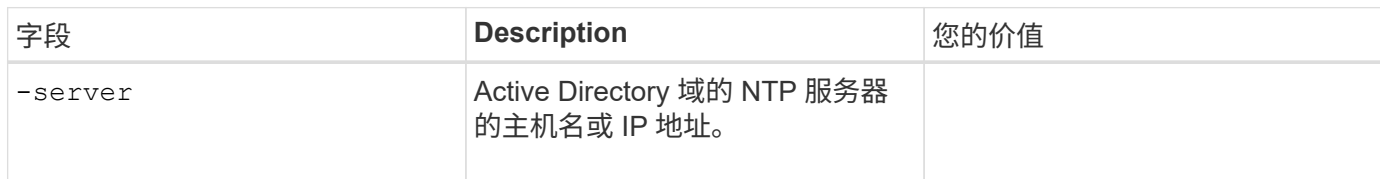

• 用于在 Active Directory 域中创建 SMB 服务器的参数 \*

您可以在中提供这些值 vserver cifs create 命令。

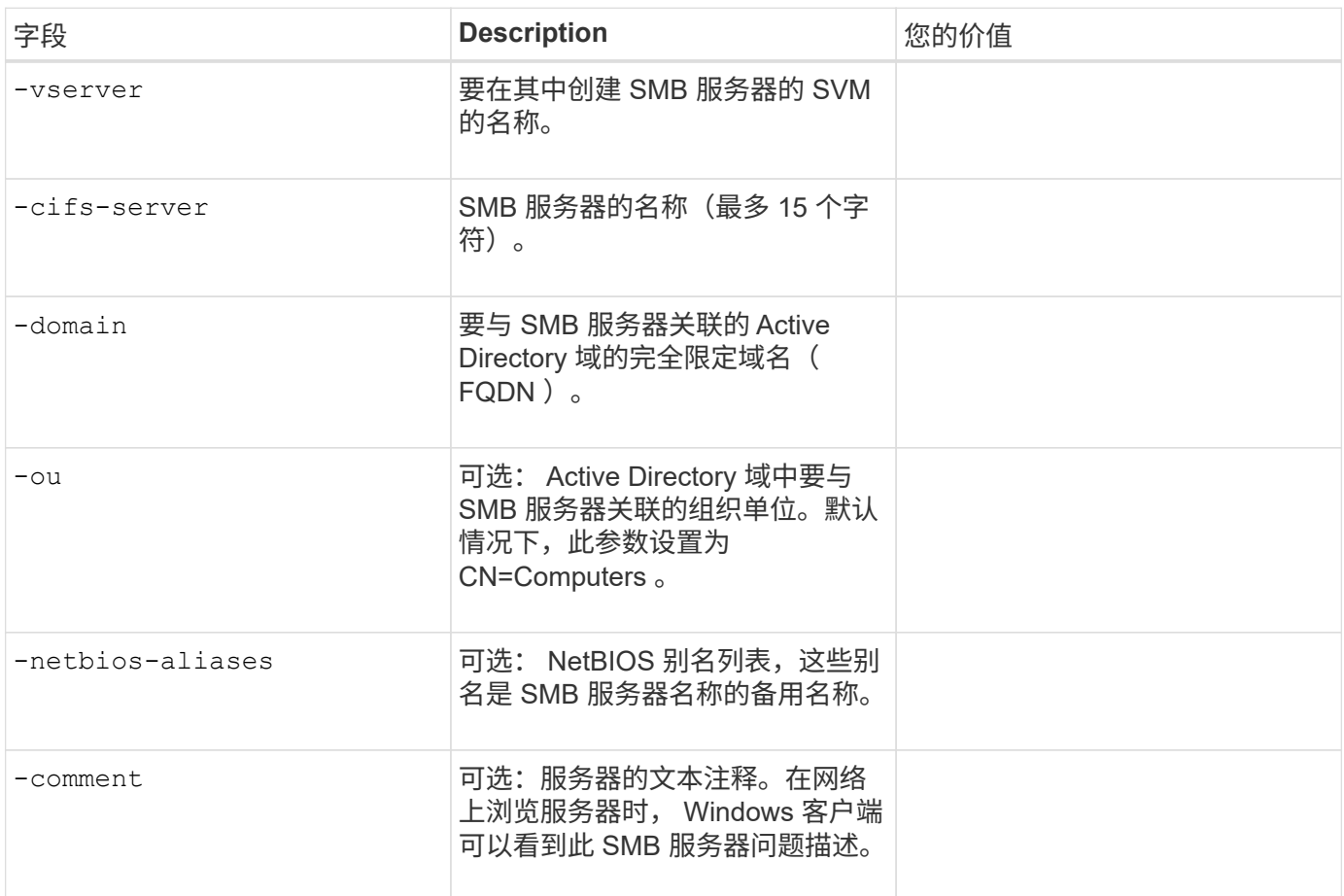

### 在工作组中设置 **SMB** 服务器

• 用于在工作组中创建 SMB 服务器的参数 \*

您可以在中提供这些值 vserver cifs create 命令。

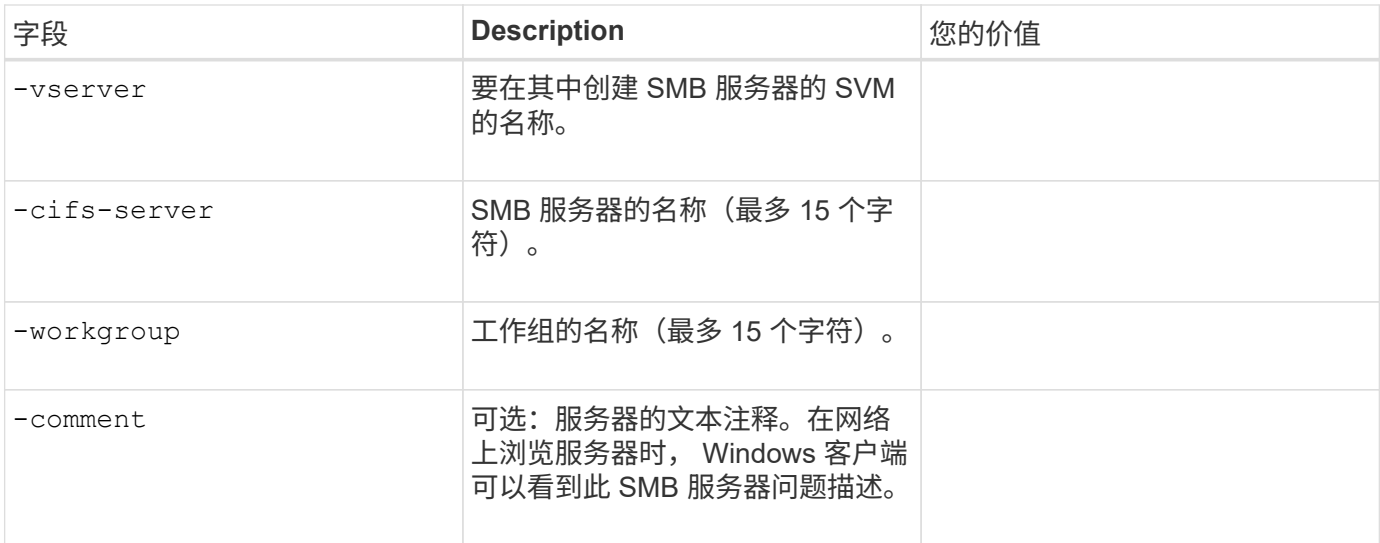

• 用于创建本地用户的参数 \*

您可以在创建本地用户时使用提供以下值 vserver cifs users-and-groups local-user create 命令 :它们对于工作组中的 SMB 服务器是必需的,在 AD 域中是可选的。

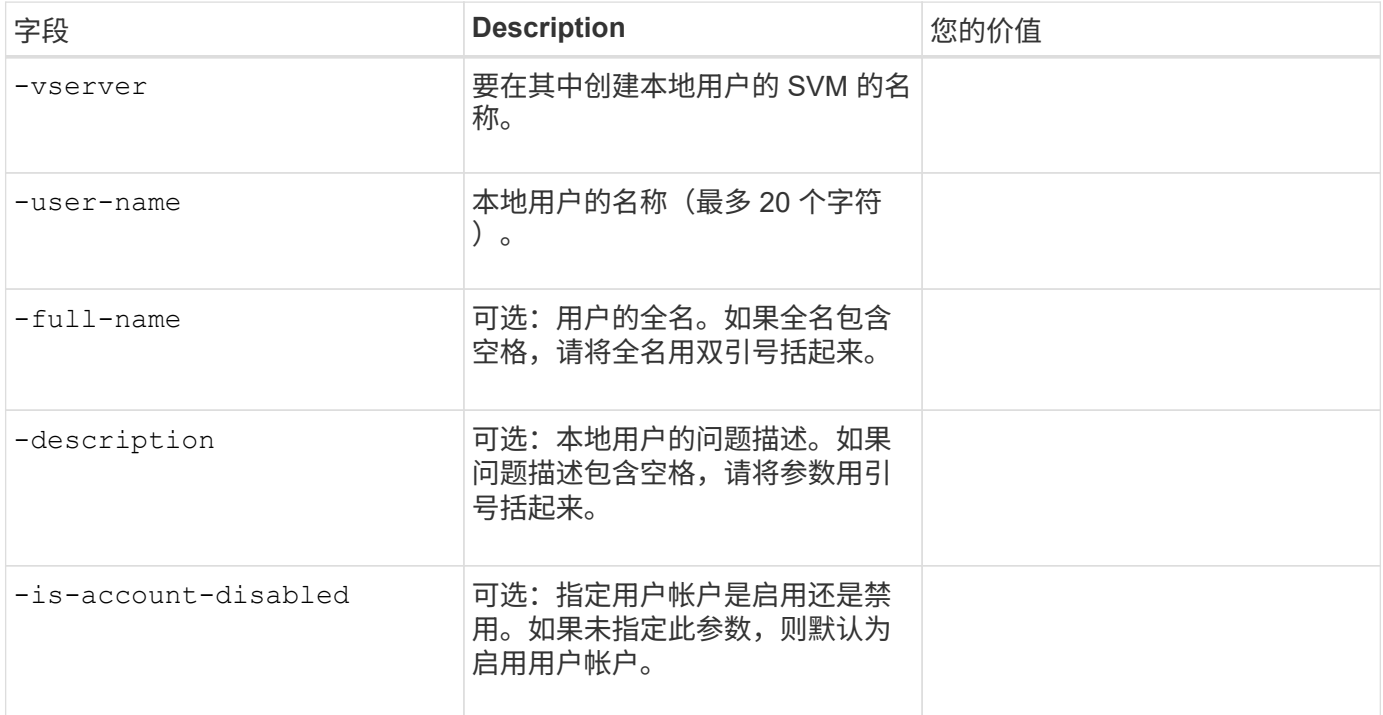

• 用于创建本地组的参数 \*

您可以在创建本地组时使用提供以下值 vserver cifs users-and-groups local-group create 命令 :对于 AD 域和工作组中的 SMB 服务器,它们是可选的。

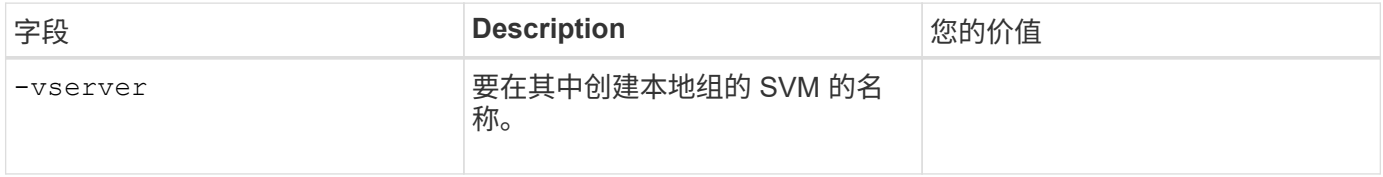

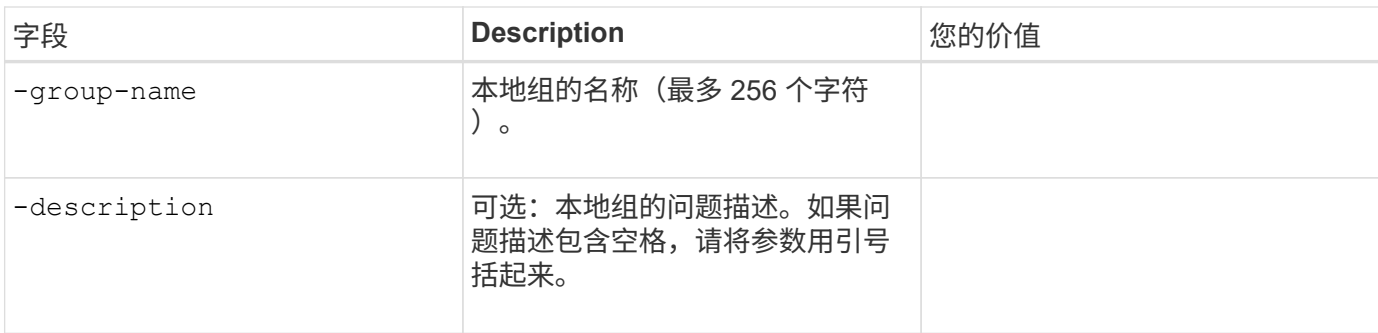

### 向启用了**SMB**的**SVM**添加存储容量

用于创建卷的 \* 参数 \*

您可以在中提供这些值 volume create 命令。

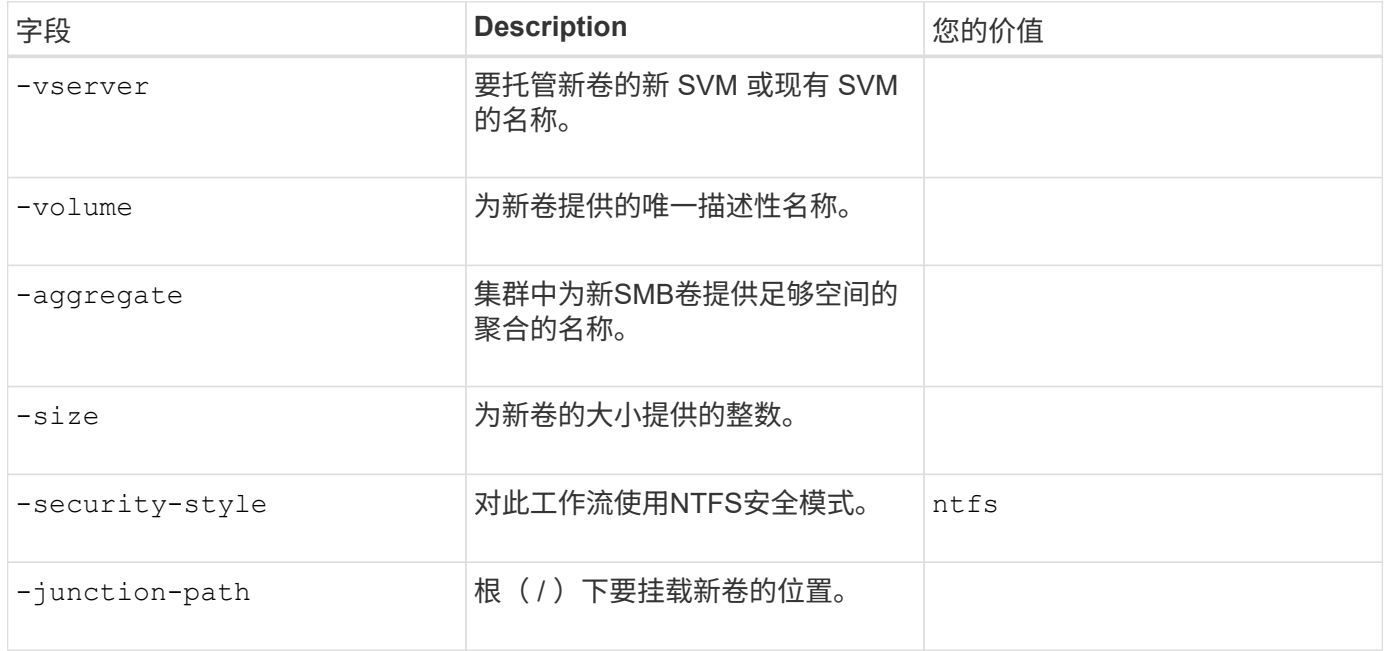

#### 用于创建 qtree\* 的 \* 参数

您可以在中提供这些值 volume qtree create 命令。

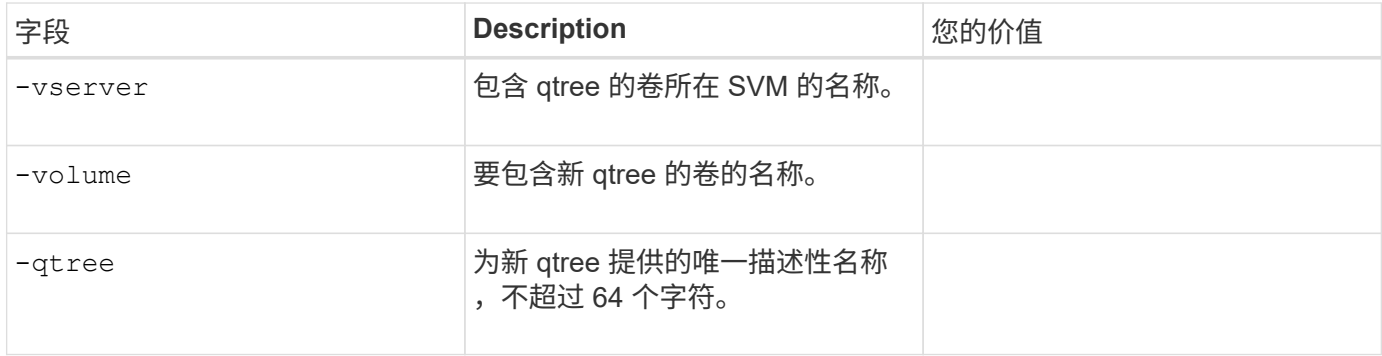

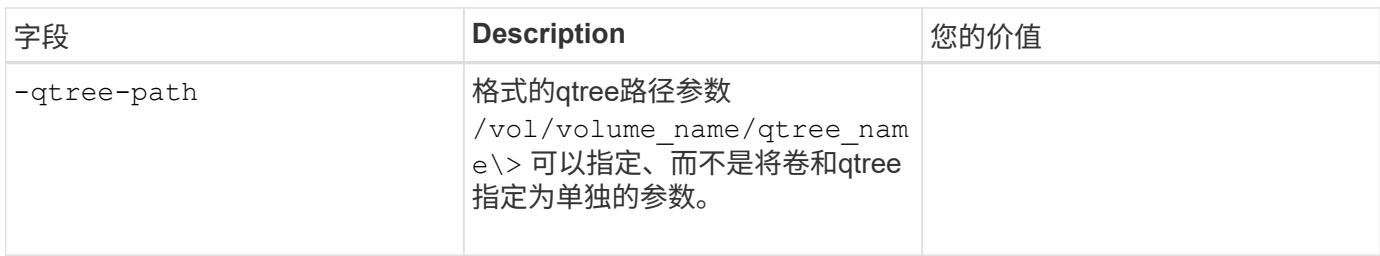

#### • 用于创建 SMB 共享的参数 \*

您可以在中提供这些值 vserver cifs share create 命令:

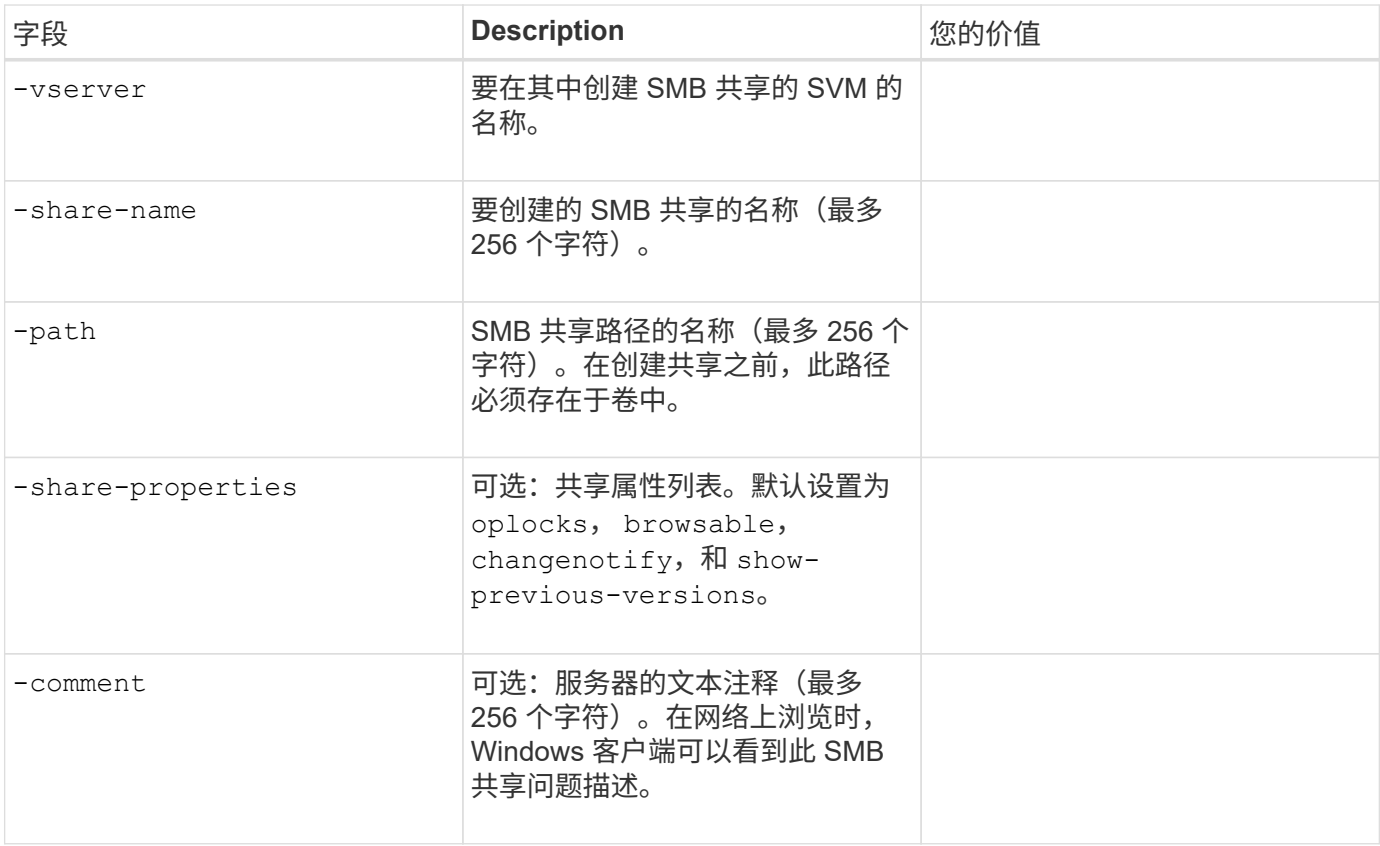

#### • 用于创建 SMB 共享访问控制列表( ACL )的参数 \*

您可以在中提供这些值 vserver cifs share access-control create 命令:

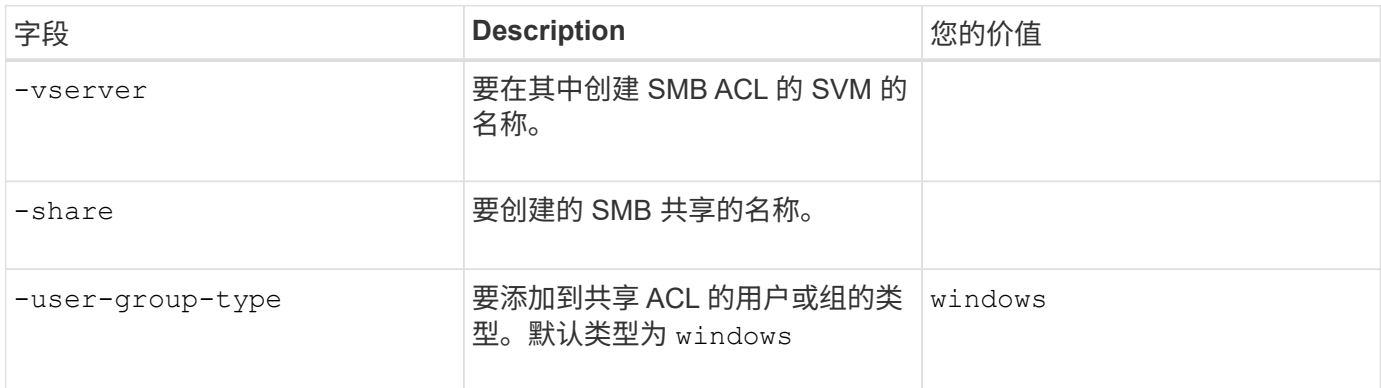

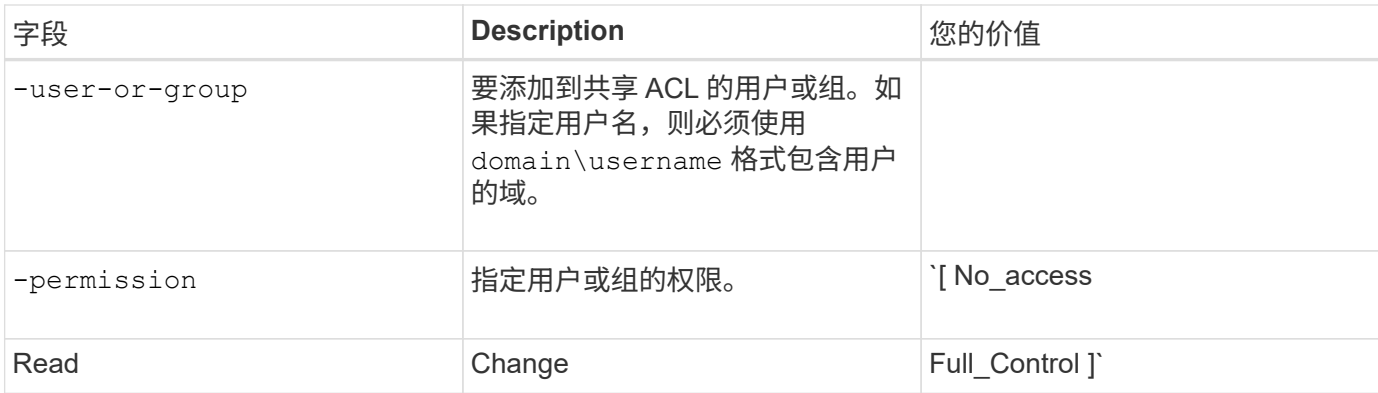

#### 版权信息

版权所有 © 2024 NetApp, Inc.。保留所有权利。中国印刷。未经版权所有者事先书面许可,本文档中受版权保 护的任何部分不得以任何形式或通过任何手段(图片、电子或机械方式,包括影印、录音、录像或存储在电子检 索系统中)进行复制。

从受版权保护的 NetApp 资料派生的软件受以下许可和免责声明的约束:

本软件由 NetApp 按"原样"提供,不含任何明示或暗示担保,包括但不限于适销性以及针对特定用途的适用性的 隐含担保,特此声明不承担任何责任。在任何情况下,对于因使用本软件而以任何方式造成的任何直接性、间接 性、偶然性、特殊性、惩罚性或后果性损失(包括但不限于购买替代商品或服务;使用、数据或利润方面的损失 ;或者业务中断),无论原因如何以及基于何种责任理论,无论出于合同、严格责任或侵权行为(包括疏忽或其 他行为),NetApp 均不承担责任,即使已被告知存在上述损失的可能性。

NetApp 保留在不另行通知的情况下随时对本文档所述的任何产品进行更改的权利。除非 NetApp 以书面形式明 确同意,否则 NetApp 不承担因使用本文档所述产品而产生的任何责任或义务。使用或购买本产品不表示获得 NetApp 的任何专利权、商标权或任何其他知识产权许可。

本手册中描述的产品可能受一项或多项美国专利、外国专利或正在申请的专利的保护。

有限权利说明:政府使用、复制或公开本文档受 DFARS 252.227-7013(2014 年 2 月)和 FAR 52.227-19 (2007 年 12 月)中"技术数据权利 — 非商用"条款第 (b)(3) 条规定的限制条件的约束。

本文档中所含数据与商业产品和/或商业服务(定义见 FAR 2.101)相关,属于 NetApp, Inc. 的专有信息。根据 本协议提供的所有 NetApp 技术数据和计算机软件具有商业性质,并完全由私人出资开发。 美国政府对这些数 据的使用权具有非排他性、全球性、受限且不可撤销的许可,该许可既不可转让,也不可再许可,但仅限在与交 付数据所依据的美国政府合同有关且受合同支持的情况下使用。除本文档规定的情形外,未经 NetApp, Inc. 事先 书面批准,不得使用、披露、复制、修改、操作或显示这些数据。美国政府对国防部的授权仅限于 DFARS 的第 252.227-7015(b)(2014 年 2 月)条款中明确的权利。

商标信息

NetApp、NetApp 标识和 <http://www.netapp.com/TM> 上所列的商标是 NetApp, Inc. 的商标。其他公司和产品名 称可能是其各自所有者的商标。